## User Guide for adding a company to the ServiceNow platform.

Today I had the pleasure of creating a Company to be listed in the Servicenow platform.

First things first, make sure you are logged in as a System Administrator.

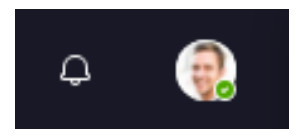

## Navigate to All → User Administration → Companies

Click New.

## Complete the fields, as appropriate.

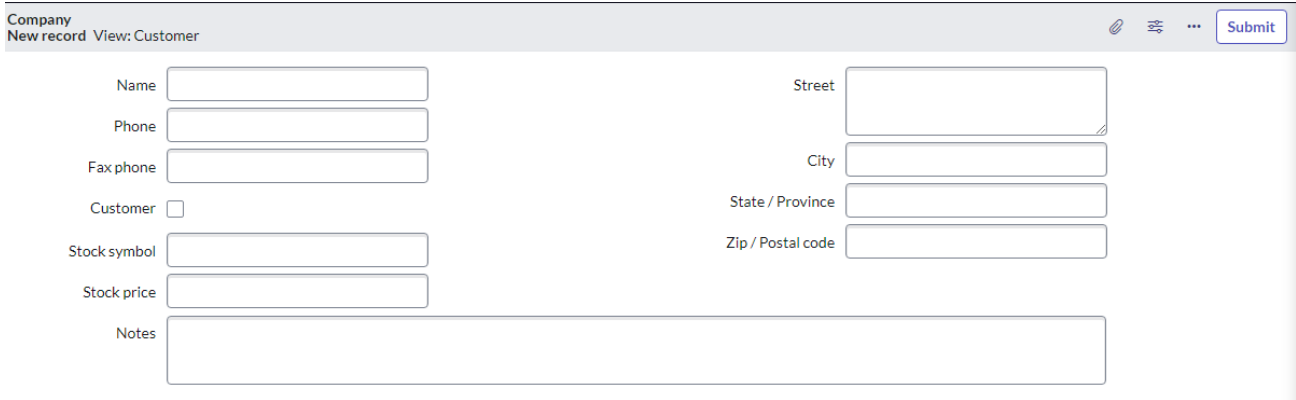

Create Users, Create Groups and add Users, or Create roles and assign them to users and groups.

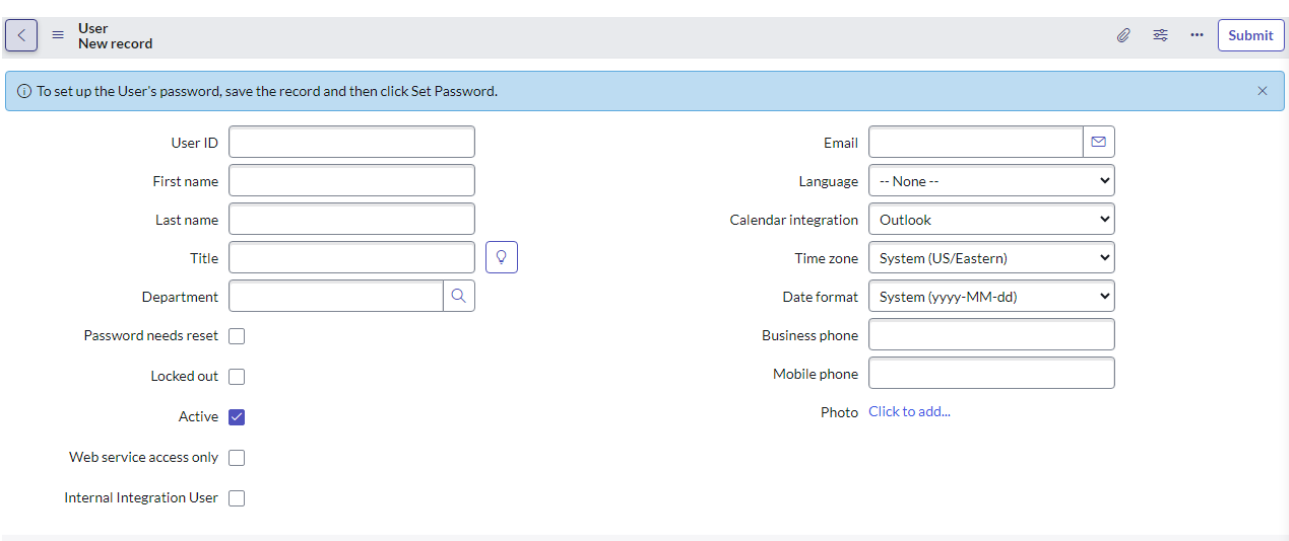

**User record** 

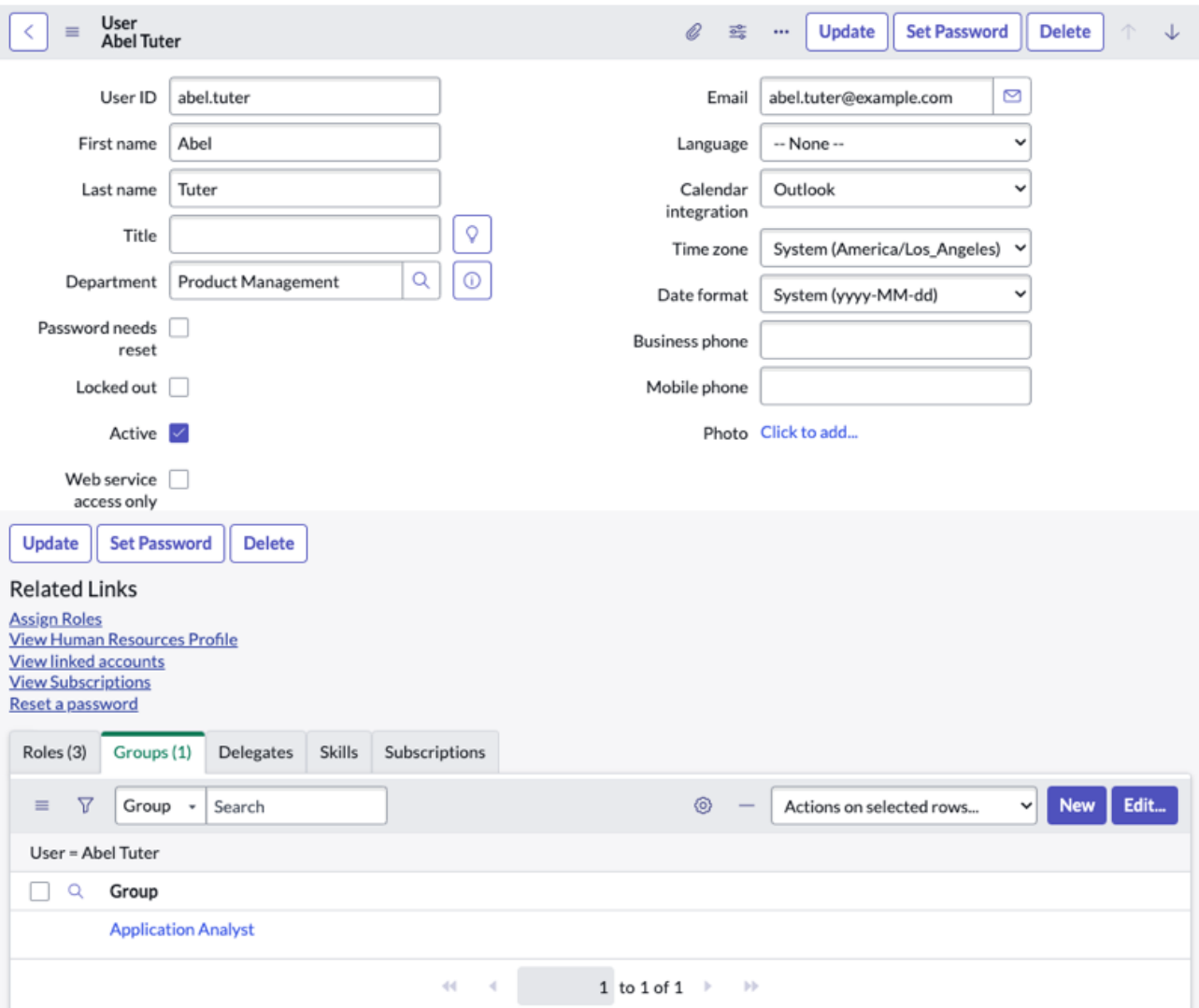

That's it Company created and Users, Roles, and Groups created as well.